Doin' the T.G.I.F. Dance!

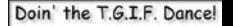

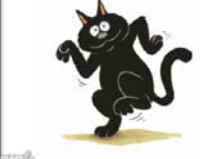

# **Virtual Dance Room (VDR) Participant Guide**

### *brought to you by*

# **Ethnic Dance Chicago Door County Folk Festival**

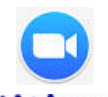

<https://zoom.us/j/8478468139>

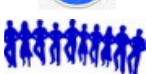

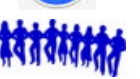

[www.ethnicdance.net/virtualdanceroom/](http://www.ethnicdance.net/virtualdanceroom/)

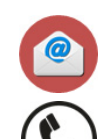

[virtualdanceroom@ethnicdance.net](mailto:virtualdanceroom@ethnicdance.net)

+1 847-846-8139

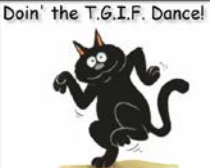

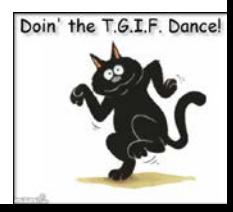

# **VDR Purpose, Scope, Objectives**

## • **Purpose:**

– to provide ways to keep global dance communities connected, active, communicating and vibrant while we are maintaining a safe social distance; and to relieve the stress of having to give up an important activity; and to ease the strain of being somewhat isolated

### • **Scope:**

- limited to forms of ethnic folk dance, contra/square dance, line dance, swing dance, round dance, for recreation and performance
- dance-related satire/comedy, health/wellness/sanity aspects of dance

## • **Objectives**

- dancing while exercising the body and the mind
- learning more about dances, teachers, musicians, singers, ethnicities
- sharing personal stories, videos, photos, etc. about an activity we love
- celebrating the diversity of a more global audience beyond the boundaries local/regional groups by doing dances we have in common
- offering opportunities to learn/share from a broader spectrum of dances beyond the limits of our local/regional repertoires

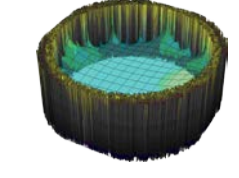

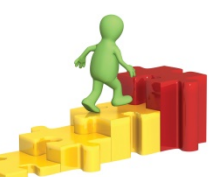

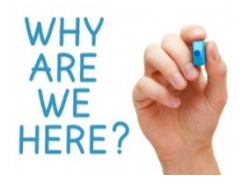

# **Virtual Participant/Group Guidelines**

### • **Please do these things:**

- have fun!
- be patient with the group process everyone is at different skill levels
- $-$  be patient with the technology  $-$  everyone has a different configuration
- minimize/eliminate background noises **(cell phones, conversations, pets)**
- remember to mute yourself while music or video is playing
- let us know ASAP (voice or chat) if something's not working right
- let us know where you're from by editing your name to add city & country

### • **When speaking:**

- one speaker at a time will really help a lot (that's difficult, but do your best)
- **CHAT – (back channel communications) - Use CHAT to:** (back channel = background talk that does not disrupt/interrupt the main conversation)
	- ask for help if/when you need it
	- post requests for dances (spelling doesn't count, but it really helps)
	- send a message via the keyboard (to "Everyone" or to "one dancer")
	- check for and respond to CHAT messages sent to you

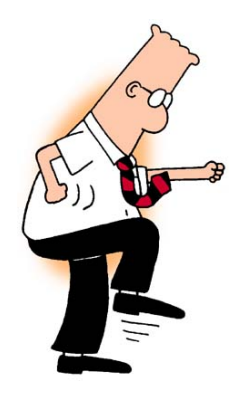

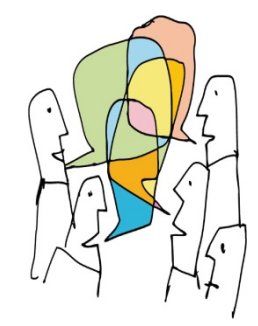

# **Caveats / Things to Consider**

- **You may run ZOOM on computers (recommended), tablets and smart phones**
- **Tablet/smart phone users note:**
	- **host cannot fully mute you** lower/raise volume manually as appropriate
	- rotate tablets/phones to horizontal for better viewing
	- many tablet/phone controls different from computer controls (screen swipes & taps)
	- some ZOOM controls hard to find or not available on phones/devices
- **Many factors affect the speed/quality/synchronization of video and audio on your device**
	- your (and host's/co-host's) internet upload/download speeds and router/modem speeds
	- your (and host's/co-host's) computer speed and amount of memory installed
	- volume of internet traffic during session and number of participants in session
	- ZOOM has implemented a **new policy** "to preserve internet bandwidth" that limits availability of HD video for meetings of 3+ people hosted from desktops/devices. Our virtual dance meetings will have standard video capabilities but may experience intermittent availability of HD video.
- **Some of us may experience audio/video glitches and some of us may not**
	- participant's video/audio may lag about 1-2 seconds (or more) behind host/co-host video/audio
	- video/audio may break up, speed up/slow down at times
	- please learn to accept this

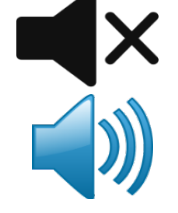

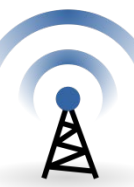

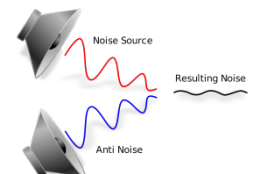

# **Joining the Virtual Dance Room**

• **ZOOM Meeting URL: <https://zoom.us/j/8478468139>**

#### • **For best performance:**

- use a computer (preferred), but you may also use a tablet or smart phone
- reboot your computer / restart your device before launching ZOOM connect your device to a charger to maintain power connect your computer to your router/modem with an ethernet cable (instead of wireless)
- shut down most other applications exceptions: anything required to run ZOOM
- keep running messaging applications (email, text, Facebook, Twitter, Whatsapp, etc.) in case we need to send you messages outside of ZOOM during the session
- If you have multiple devices, use the one with most memory and fastest processing speed this will provide better audio performance and video resolution

#### • **Video after Login:**

- You may use your device's internal video or connect an external USB video camera
	- » you may stop/start your device's video in order to hide/show your thumbnail video
	- » right click your thumbnail video and EDIT your screen name to add your city and/or state (optional)
	- » However, it's great to show the group where you're from
	- » However, it's OK to obscure your name with an alias, initials or an alter ego if you prefer

#### • **Audio after Login:**

- You may use your device's audio or you may locate your nearest phone# and dial in with a phone
	- » To find the nearest phone: <https://zoom.us/u/abhqBbEwe0>
	- » If you use a tablet/phone, lower/raise microphone volume when host mutes/unmutes everyone

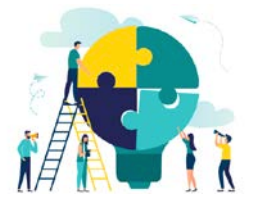

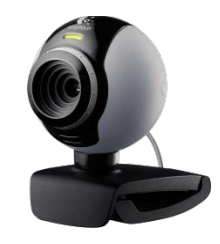

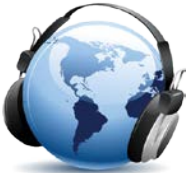

# **Guided Walkthrough / Useful Controls-1**

- **There are multiple ways to get things done – I've listed a few more common ways**
- **Mute/Unmute** (mute your microphone during audio/video play)
	- left-click Mute/Unmute icon on lower left-bottom of ZOOM window as appropriate
	- **NOTE: tablet/phone users:** please manually lower/raise your volume as appropriate

- **Chat** (with everyone or privately)
	- left-click Chat icon at middle-bottom of ZOOM window, then select "Everyone" or a "[dancer name]" as appropriate, type message, then press ENTER

### • **ALT-TAB (Windows) – COMMAND-TAB (macOS) – return to "lost" ZOOM window**

– this will work if you've inadvertently "lost" your ZOOM window and did not close ZOOM if you inadvertently close ZOOM, use the same link/meeting number to re-join

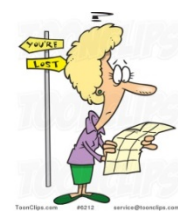

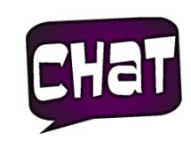

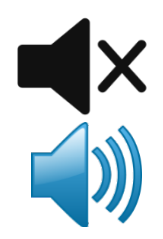

# **Guided Walkthrough / Useful Controls-2**

- **Screen Viewing Options**
- **Speaker/Gallery View (of thumbnail videos)**
	- mouse over screen upper right to see "Speaker View" or "Gallery View" left-click "Speaker View" for thumbnails across top and host/spotlighted video beneath **or** left-click "Gallery View" to see all thumbnails spread across screen

### • **Thumbnail Video Display Options (when you have several pages of gallery thumbnails)**

– mouse over top of screen to "View Options", then left-click to check/uncheck option checking "Side-by-side mode" moves thumbnails to **right** of shared screen unchecking "Side-by-side mode" moves thumbnails to **top** of shared screen

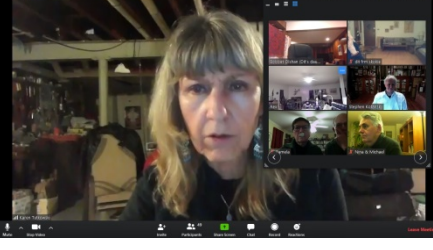

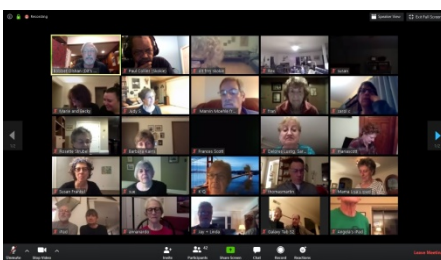

# **Installing / Running**

### • **Download/Install ZOOM on your device in advance of the session**

- no registration needed you don't have to have to sign up for an account or pay
- be sure you're downloading ZOOM from a website/store that's using this logo: (there are a number of impostors using some form of the name ZOOM)

### • **Supported Devices/Operating Systems**

- PC: Windows (10, 8, 8.1, 7, Vista/SP1, XP/SP3)
- MAC: macOS X with macOS 10.7 or later
- iPhone: iOS 7.0 or later / iPadOS 13 or later
- Android 4.0x or later
- Surface PRO 2 (Win 8.1), Surface PRO 3 (Win 10)
- Others **[https://support.zoom.us/hc/en-us/articles/201362023-System-Requirements-for-PC-](https://support.zoom.us/hc/en-us/articles/201362023-System-Requirements-for-PC-Mac-and-Linux/)[Mac-and-Linux/](https://support.zoom.us/hc/en-us/articles/201362023-System-Requirements-for-PC-Mac-and-Linux/)**

### • **Login Suggestions:**

- <https://zoom.us/j/8478468139> Register/Subscribe: [www.ethnicdance.net/register/](http://www.ethnicdance.net/register/)
- on login enter your name, city and country (all optional) once in you may edit your name / if you prefer anonymity you may obscure your identity
- login with your device audio on (if your device's microphone/speaker works with ZOOM) you may also lookup a local phone number and dial in: **<https://zoom.us/u/abhqBbEwe0>**
- to be seen, login with your device video turned on (optional) / you may switch video on/off

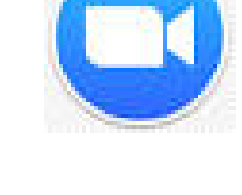

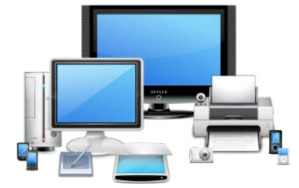

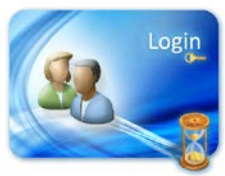

Doin' the T.G.I.F. Dance!

Doin' the T.G.I.F. Dance

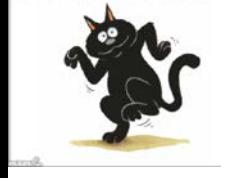

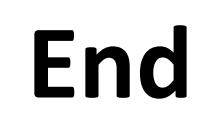

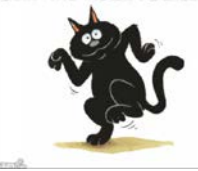

# **Virtual Dance Room Participant Guide**

# **…Restarting...**

**Download this document:**

**[www.ethnicdance.net/virtualmeetingroom/participantguide/](http://www.ethnicdance.net/virtualmeetingroom/participantguide/)**

 While there is no charge to participate, please consider making a donation to support production of the Virtual Dance Room. This will help us survive this period of social distancing when all of our events have been postponed. You may donate using a PayPal account or a major credit/debit card at: [www.ethnicdance.net/virtualdanceroomdonation/](http://www.ethnicdance.net/virtualdanceroomdonation/)  Thanks for your participation and support!

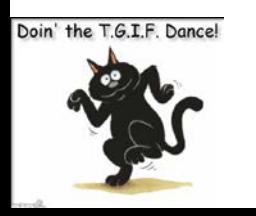

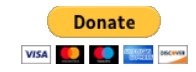

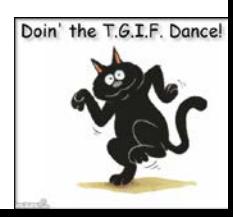